# **sufler Documentation**

*Release 0.0.1*

**Radoslaw Tomaszewski**

**Mar 29, 2018**

## **Contents**

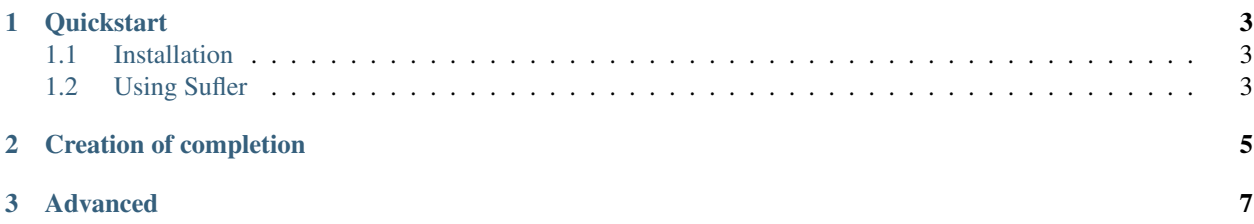

Sufler - is the tool to help you with generating bash/zsh/powershell/fish autocompletions from [YAML](https://en.wikipedia.org/wiki/YAML) file.

## CHAPTER 1

### **Quickstart**

### <span id="page-6-1"></span><span id="page-6-0"></span>**1.1 Installation**

To install Sufler, open an interactive shell and run:

```
pip install sufler
```
#### or

```
bash -c "$(curl -fsSL https://raw.githubusercontent.com/limebrains/sufler/master/
˓→install.bash)"
```
## <span id="page-6-2"></span>**1.2 Using Sufler**

To start using Sufler, you need to first install completions.

```
$ sufler install
```
Note: During installation. may appear message that ask for shell completer path if not detected automatically

You will have directory in your home dir where you can install your custom completions.

```
/Users/user/.sufler/
   completions
     npm.yml
     - pip.yml
   .config
```
There is repo which accepts PR's with common completions [sufler-completions - github](https://github.com/limebrains/sufler-completions)

After installation just reload shell, type installed command and press double time Tab.

## CHAPTER 2

## Creation of completion

<span id="page-8-0"></span>For example, we want to add completion for command food, so we need to add his arguments in nodes after :

```
'food': &food
   'fruit': &fruit
       'orange': *fruit
       'banana': *fruit
       'strawberry': *fruit
        'grape':
            'green':
            'red':
        'grapefruit':
            '"ruby red"':
            'yellow':
        '--seedless=': &seedless
            'true': *food
            'false': *food
        '<Exec> ls':
          'rm':
```
Note: We can add reference to any node of tree. E.g. if we want to repeat completions from 'fruit' after 'orange',

## CHAPTER 3

### Advanced

<span id="page-10-0"></span>Sufler has implemented support for advanced markers:

#### • TREE

Tree marker can be used in any other place for access to previously selected elements from tree.

fruit': &fruit '<Exec> ls': 'cat': '<Run> TREE~1 TREE~2':

after

```
'fruit': &fruit
    '<Exec> ls':
      'cat':
        '<Run> cat README.md':
```
#### • <File>

File marker allow to display in autocomplete all files in current directory.

```
'-r':
    '<File>': *food
```
after

```
'-r':
   'Library/': *food
   'Desktop/': *food
   'Movies/': *food
   'Pictures/': *food
   'README.md': *food
```
Note: File can autocomplete path to nested files if recursive parameter('<File rec>') is used.

### • <Exec>

Exec mark allow to get output of shell commands as completion.

```
'fruit': &fruit
   '-f':
        '<Exec> ls /': *food
```
after running the command it return

'fruit': &fruit '-f': 'Library/': \*food 'System/': \*food 'Volumes/': \*food 'etc/': \*food 'Users/': \*food

• <Regex>

Regex mark check take regular expression and check that entered string match to expression. If True return what nested node as completion else suggest current node.

```
'--color':
   'red': *food
   'white': *food
   'blue': *food
   '<Regex>.+ack': *m
```
 $\cdot$  <Run>

Run mark allow to run any option that will be executed by sufler. In example we use earlier selections to complete and execute command.

```
'fruit': &fruit
   '<Exec> ls':
     'cat':
        '<Run> TREE~1 TREE~2':
```
after

\$ fruit README.md cat &>/dev/null | sufler run 'cat README.md'

In example we use output of *ls* command(README.md) and use *cat* command to display content on screen.